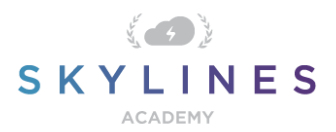

#### Section 2: Implement and Manage Storage

Preparation Course for Exam AZ-104 Microsoft Azure Administrator

## [Implement](https://query.prod.cms.rt.microsoft.com/cms/api/am/binary/RE4pCWy) and Manage Storage (10-15%)

### **Manage storage accounts**

Configure network access to storage accounts • create and configure storage accounts • generate shared access signature • manage access keys • implement Azure storage replication • configure Azure AD Authentication for a storage account

- [Intro to Azure Storage](https://docs.microsoft.com/en-us/azure/storage/common/storage-introduction)
- **[Configure Azure Storage firewalls and virtual networks](https://docs.microsoft.com/en-us/azure/storage/common/storage-network-security)**
- [Storage account overview](https://docs.microsoft.com/en-us/azure/storage/common/storage-account-overview)
- **[Create an Azure Storage account](https://docs.microsoft.com/en-us/azure/storage/common/storage-account-create)**
- [Upgrade to a general-purpose v2 storage account](https://docs.microsoft.com/en-us/azure/storage/common/storage-account-upgrade)
- [Delegate access with a shared access signature](https://docs.microsoft.com/en-us/rest/api/storageservices/delegate-access-with-shared-access-signature)
- [Grant limited access to Azure Storage resources using shared access signatures \(SAS\)](https://docs.microsoft.com/en-us/azure/storage/common/storage-sas-overview)
- [Manage storage account access keys](https://docs.microsoft.com/en-us/azure/storage/common/storage-account-keys-manage)
- [Azure Storage redundancy](https://docs.microsoft.com/en-us/azure/storage/common/storage-redundancy)
- [Authorize access to blobs and queues using Azure Active Directory](https://docs.microsoft.com/en-us/azure/storage/common/storage-auth-aad)

## **Manage data in Azure Storage**

Export from Azure job • import into Azure job • install and use Azure Storage Explorer • copy data by using AZCopy

- [Use the Azure Import/Export service to](https://docs.microsoft.com/en-us/azure/storage/common/storage-import-export-data-from-blobs) *export* data from Azure Blob storage
- [Use the Azure Import/Export service to](https://docs.microsoft.com/en-us/azure/storage/common/storage-import-export-data-to-blobs) *import* data to Azure Blob Storage
- **[Get started with Storage Explorer](https://docs.microsoft.com/en-us/azure/vs-azure-tools-storage-manage-with-storage-explorer)**
- **[Get started with AzCopy](https://docs.microsoft.com/en-us/azure/storage/common/storage-use-azcopy-v10)**

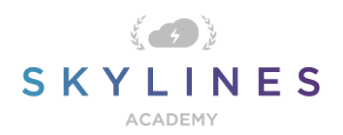

# **Configure Azure Files and Azure Blog Storage**

Create an Azure file share • create and configure Azure File Sync service • configure Azure blob storage • configure storage tiers for Azure blobs

- [What is Azure Files?](https://docs.microsoft.com/en-us/azure/storage/files/storage-files-introduction)
- Quickstart: Create and manage Azure file shares with the Azure portal
- [Create an Azure file share](https://docs.microsoft.com/en-us/azure/storage/files/storage-how-to-create-file-share)
- [Planning for an Azure File Sync deployment](https://docs.microsoft.com/en-us/azure/storage/files/storage-sync-files-planning)
- **[Deploy Azure File Sync](https://docs.microsoft.com/en-us/azure/storage/files/storage-sync-files-deployment-guide?tabs=azure-portal)**
- [Tutorial: Extend Windows file servers with Azure File Sync](https://docs.microsoft.com/en-us/azure/storage/files/storage-sync-files-extend-servers)
- [Quickstart: Upload, download, and list blobs with the Azure portal](https://docs.microsoft.com/en-us/azure/storage/blobs/storage-quickstart-blobs-portal)
- [Azure Blob storage: hot, cool, and archive access tiers](https://docs.microsoft.com/en-us/azure/storage/blobs/storage-blob-storage-tiers)